SAIMAAN AMMATTIKORKEAKOULU Tekniikka Lappeenranta **Tietotekniikka** Viestintä

Pasi Valkeila

# **MAINOSTOIMISTON SISÄISEN TOIMINNAN-OHJAUSJÄRJESTELMÄN KEHITTÄMINEN**

Opinnäytetyö 2009

TIIVISTELMÄ Pasi Valkeila Mainostoimiston sisäisen toiminnanohjausjärjestelmän kehittäminen 33 sivua Saimaan ammattikorkeakoulu, Lappeenranta Tekniikka, Tietotekniikka Viestintä Ohjaajat: Yrjö Utti, Saimaan ammattikorkeakoulu, Janne Mäenpää, Mediakolmio Oy

Opinnäytetyön aiheena on mainostoimiston verkkopohjaisen projekti- ja tehtävähallintajärjestelmän kehittäminen vastaamaan toimiston uusia kasvaneita tavoitteita. Projektin tilaajana on lappeenrantalainen mainostoimisto Mediakolmio Oy ja päättötyö toteutettiin heidän toimintamalliinsa räätälöitynä.

Opinnäytetyön tuloksena on projekti- ja tehtäväjärjestelmän käyttöönotetut lisäosat, jotka parantavat asiakkuuksien ja muiden yrityksen kontaktien hallintaa, helpottavat tehtäviin ja projekteihin liittyvää asiakaskommunikaatiota ja mahdollistavat Mediakolmion toiminnan analysoimista projektien, tehtävien ja asiakkuuksien hallinnan osalta.

Tämän lisäksi opinnäytetyössä esitellään Adobe Flex -ohjelmointikehys ja siinä käytettävät tekniikat verkossa toimivien sovellusten toteuttamiseksi.

Asiasanat: Toiminnanohjausjärjestelmä, Adobe Flex, Mainostoimisto, Rich Internet Application, Web 2.0

ABSTRACT Pasi Valkeila Improvement of internal project management system in advertising agency 33 pages Saimaa University of Applied Sciences, Lappeenranta Unit of Technology, Information Technology Communications orientation Instructors: Yrjö Utti, Saimaa University of Applied Sciences, Janne Mäenpää, Mediakolmio Oy

The subject of this thesis is about enhancing project management software in an advertising agency. The customer´s project management software is created using Adobe Flex framework and PHP programming language. Databases are driven by MySQL engine. The customer of this thesis is Mediakolmio Oy from Lappeenranta.

The results of this thesis are new software modules that are built to the core of project management software, which makes communication to the customer easier and brings new features to project handling in Mediakolmio.

The thesis also presents Adobe Flex framework and its development techniques in creating Rich Internet Aplications.

Keywords: Project management software, PM, Adobe Flex, Advertising agency, Rich Internet Aplication, Web 2.0

# **SISÄLTÖ**

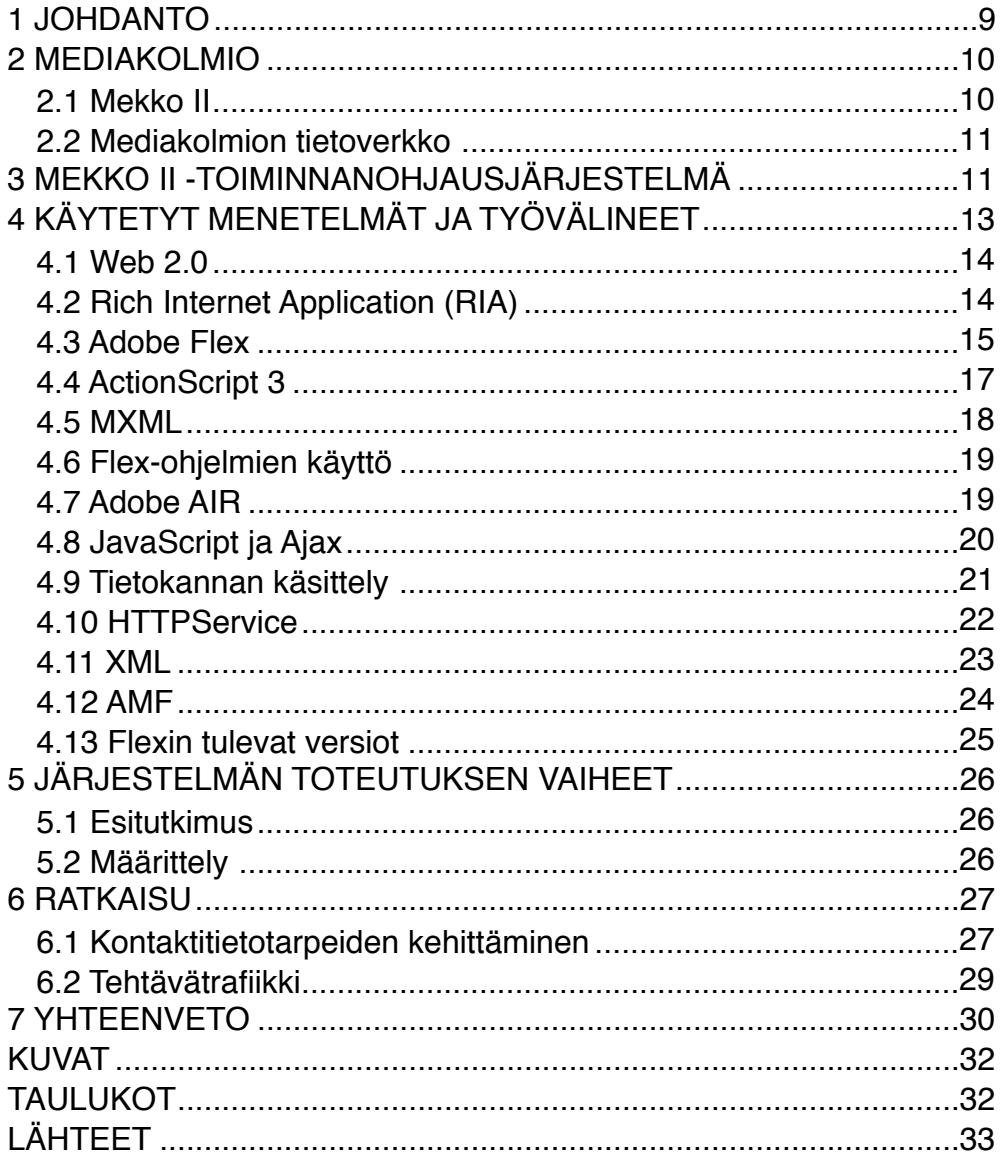

# **KÄSITTEET**

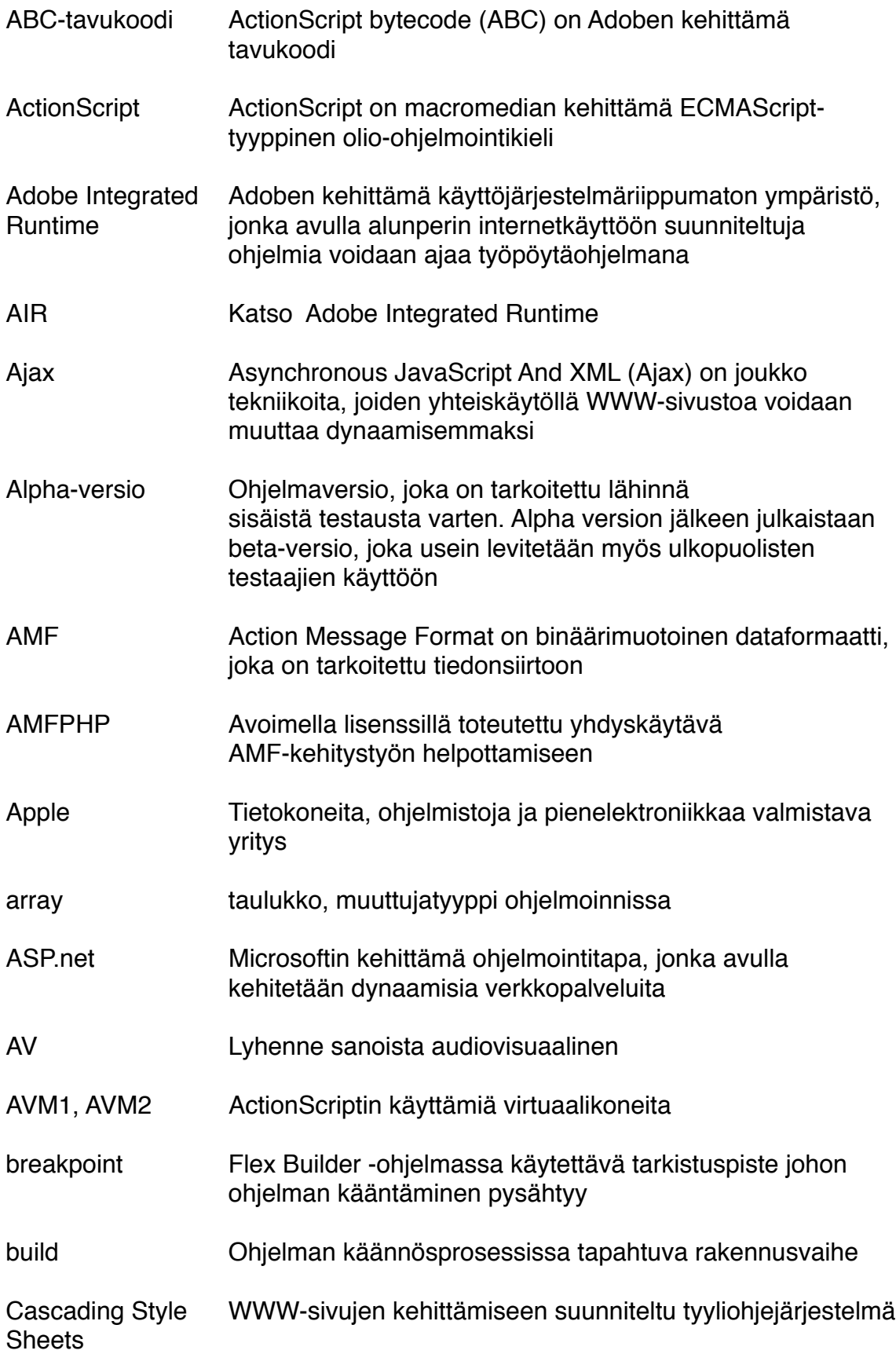

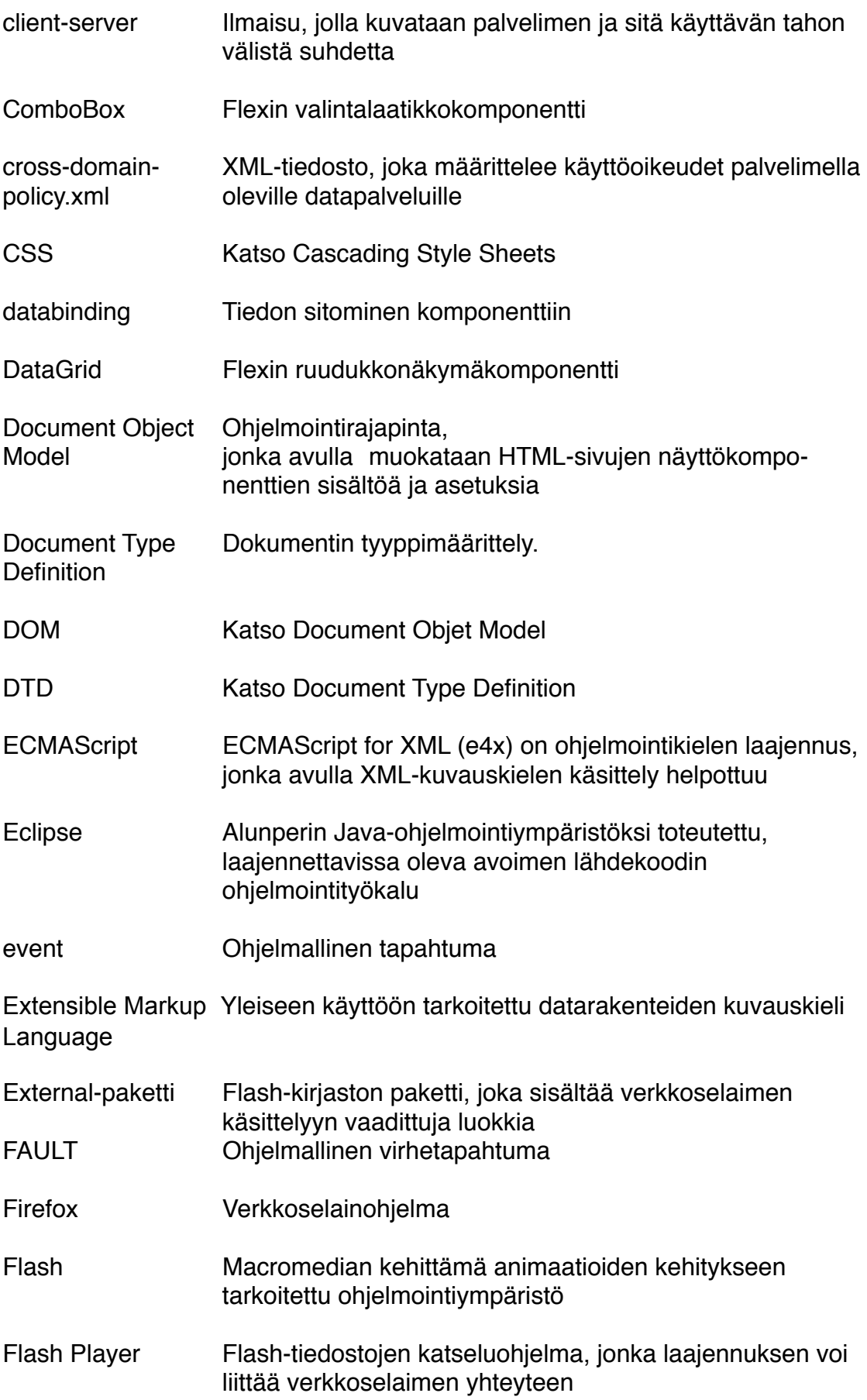

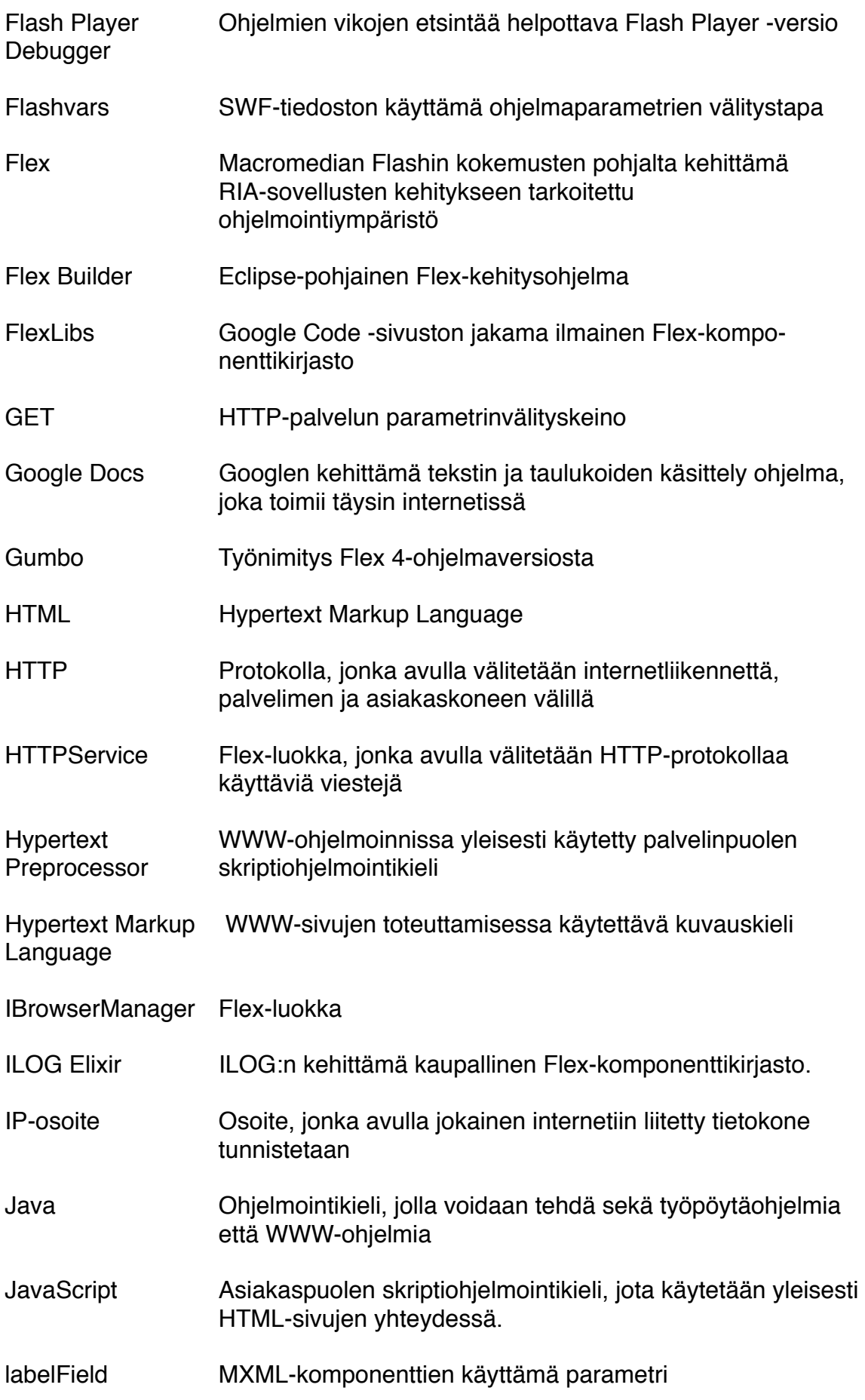

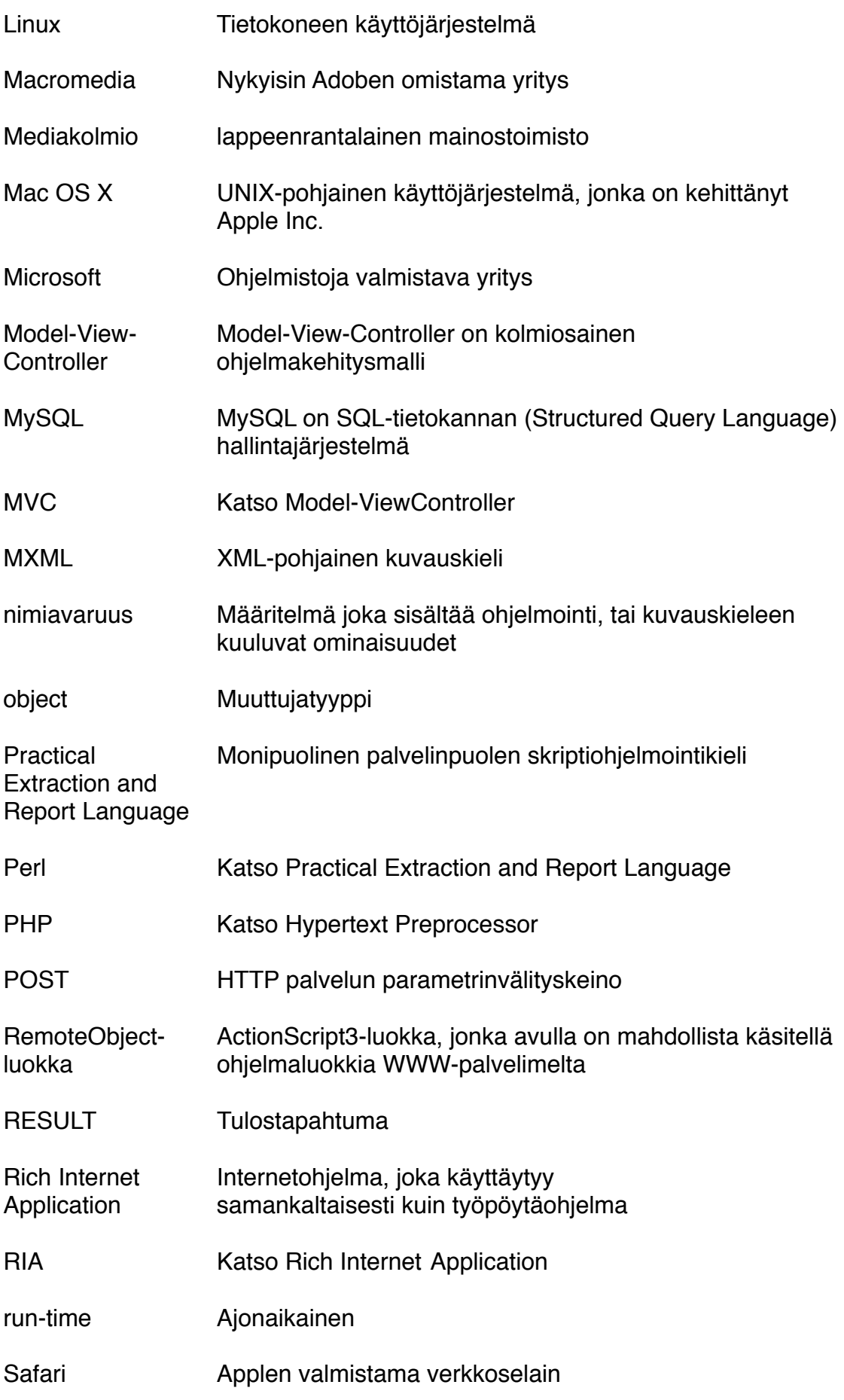

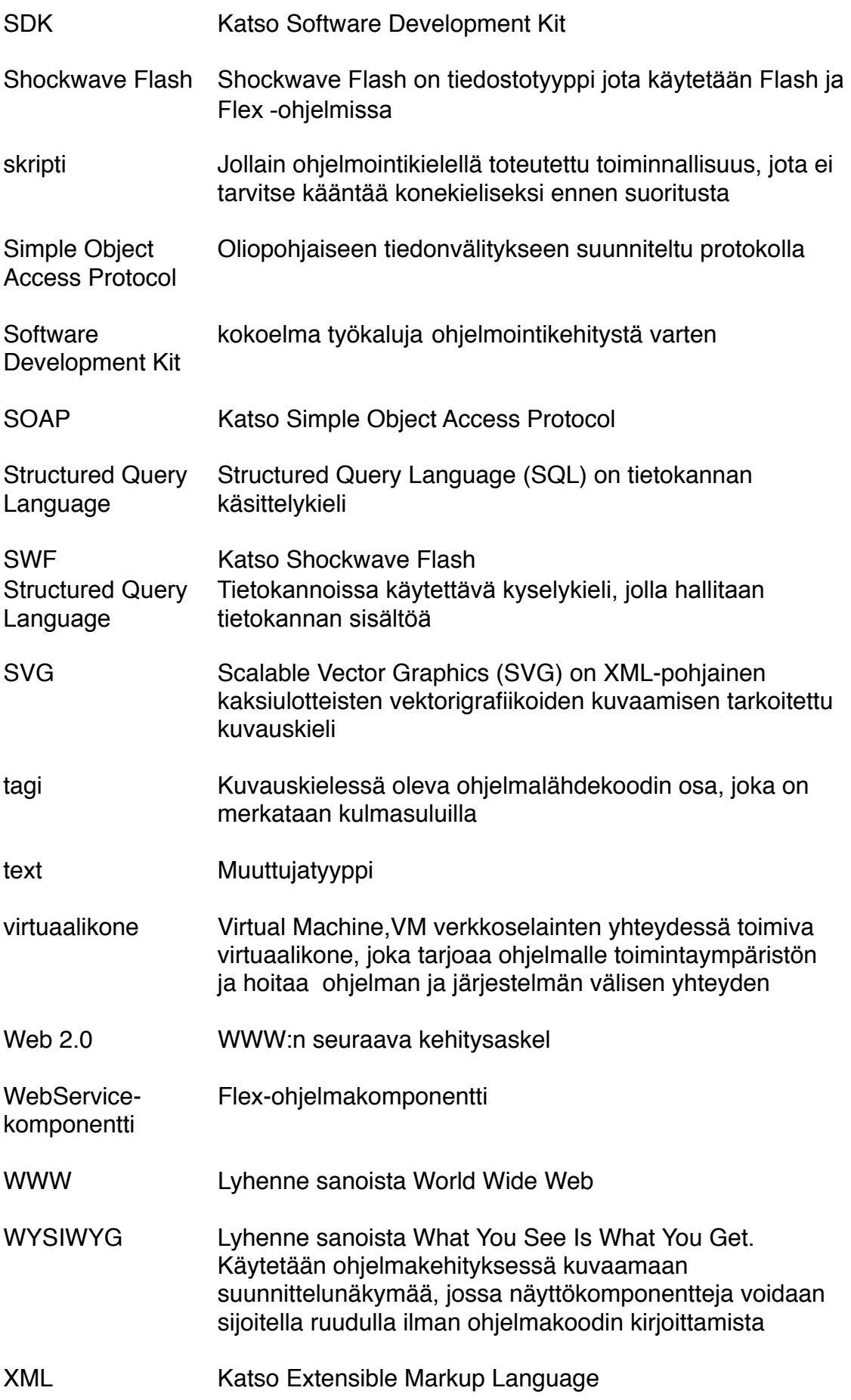

XMLHttpRequest- DOM-luokka jota voidaan Ajax-ohjelmakehityksessä käyttää luokka!! ! datan siirtoon ilman verkkosivun päivittämistä

# <span id="page-10-0"></span>**1 JOHDANTO**

Lappeenrantalainen mainostoimisto Mediakolmio Oy otti kesäkuun alussa vuonna 2008 käyttöönsä uuden toiminnanohjausjärjestelmän nimeltään Mekko II. Tämä järjestelmä kehitettiin Mediakolmion oman työvoiman toimesta aikaisemman Mekko-version kokemusten pohjalta. Mekko II toimii perustana koko Mediakolmion toiminnalle. Sen eniten käytetyt ominaisuudet liittyvät tehtävien ja projektien seuraamiseen tuotannossa ja työntekijöiden pitämiseen ajantasalla heidän töissään tapahtuvista muutoksista. Opinnäytetyön aiheena on kyseisen, vasta käyttöönotetun järjestelmän jatkokehittäminen.

Opinnäytetyön aiheesta aloitettiin keskustelu helmi-maaliskuussa 2008 ja tässä vaiheessa tehtiin alustava päätös siitä, että se liittyy uuteen käyttöönotettavaan, Mekko II -toiminnanohjausjärjestelmään. Opinnäytetyön toteutuksessa käytetään Adobe Flex -toimintaympäristöä. Suuri osa työn toteutuksesta on tämän uuden tekniikan omaksumista. Mediakolmiosta käytetään myöhemmin myös nimitystä yritys. Opinnäytetyön tarkoituksena on kehittää käytössä olevaa Mekkoa uusilla ominaisuuksilla, jotka mahdollistavat asiakkaiden liitynnän omiin tehtävätietohinsa sekä parannetun kontaktitallennuskannan.

# <span id="page-11-0"></span>**2 MEDIAKOLMIO**

Mediakolmio Oy on vuonna 1996 perustettu mainostoimisto, jonka asiakaskuntaan kuuluu pääasiassa eteläkarjalaisia yrityksiä. Mediakolmio työllistää toistakymmentä työntekijää, jotka tekevät luovaa työtä muun muassa graafista suunnittelun, konseptisuunnittelun, sähköisen viestinnän, sekä AV-tuotannon (audiovisuaalinen) alueilla. Mediakolmion uusi toimisto sijaitsee vuonna 2008 käyttöönotetussa maakuntagalleriassa Lappeenrannan keskustassa.

Opinnäytetyö toteutettiin kesäkuun 2008 ja huhtikuun 2009 välisenä aikana Mediakolmion tiloissa.

### <span id="page-11-1"></span>**2.1 Mekko II**

Mediakolmion käyttämä Mekko II on yrityksen sisäverkossa toimiva, selainpohjainen toiminnanohjausjärjestelmä. Sen toiminnot on toteutettu käyttäen Adobe Flex- ja PHP-tekniikoita (Hypertext Preprocessor) sekä sen käyttämät tiedot on tallennettu Mediakolmion sisäverkon tietokantapalvelimelle.

Mediakolmion verkkosivuilla osoitteessa http:www.mediakolmio.fi Mekkoa kuvataan seuraavasti:

*Kuinka toimitetaan joka viikko satoja tuotteita oikeisiin lehtiin, kirjapainoihin, tulostus- ja postituspalveluihin? Toimitusjohtajamme mennessä naimisiin parikymppiset merkonomit passitettiin kotiin. Piti siis keksiä jotain uutta.*

*Sen kummemmin suurentelematta, puhtaasti mainostoimistokäyttöön toteutettu Mekko-projektinhallintajärjestelmä pitää paitsi huolta tuotannon luovuudesta, hallitsee se myös resurssit. Kiinteissä asiakassuhteissa meillä on mahdollisuus päästää uteliaimmat seuraamaan töiden ajankäyttöä ja edistymistä reaaliajassa.*

*Onhan meiltä tätä kysytty ostettavaksi ja muutama lisenssi on myytykin. Mutta kyllä Mekko aina isäntänsä tuntee.*

### <span id="page-12-0"></span>**2.2 Mediakolmion tietoverkko**

Mekko II sijaitsee Mediakolmion sisäverkossa eikä sillä ole rajapintaa internetiin. Verkon laitteet ovat Applen valmistamia pöytätietokoneita sekä kannettavia tietokoneita.

# <span id="page-12-1"></span>**3 MEKKO II -TOIMINNANOHJAUSJÄRJESTELMÄ**

Mediakolmio siirtyi Mekko II:n käyttöön 2.6.2008. Tähän asti käytössä oli ensimmäinen versio Mekko-järjestelmästä, joka todettiin riittämättömäksi kasvaneelle henkilöstölle. Mekko toimii toiminnanohjausjärjestelmänä Mediakolmion asiakasprojekteissa. Mekon toteutuksessa keväällä 2008 hyödynnettiin tietoja edellisen Mekko-version toiminnoista ja sen käytöstä opituista asioista. Uuden Mekon käyttöönotto suunniteltiin siten, että toimintojen ja ominaisuuksien kehitystyötä voitiin jatkaa keskeytyksettä. Tämä tarkoittaa sitä, että Mediakolmion tuotannossa, myynnissä ja projektihallinnassa sekä muussa hallinnossa työskentelevät ihmiset toimivat uuden järjestelmän lopputestaajina tuotannollisten tehtävien ohessa.

Järjestelmän ytimenä voidaan pitää tehtäviä, joita tehdään asiakkaille ja joiden tekemisestä vastaa Mediakolmion työntekijä. Tehtävä voidaan jakaa vaiheisiin päivämääräperustaisesti sekä tuntiperustaisesti. Tehtävät voivat olla yksittäisiä tai niistä voidaan koota projektikokonaisuuksia. Työntekijä merkitsee tehtävälle tekemänsä tunnit sekä tuote- ja alihankinnat. Kun tiedetään tehtävän aikataulu ja tuntimääreet, voidaan laskea työntekijän kuormitukset kullekin ajanjaksolle. Näiden tietojen perusteella myös työtehtävien priorisointi helpottuu.

Työntekijät on jaettu neljään käyttäjäryhmään, joiden käyttäjäoikeudet on kuvattu taulukossa 1.

#### Taulukko 1 Mekon käyttäjäryhmät

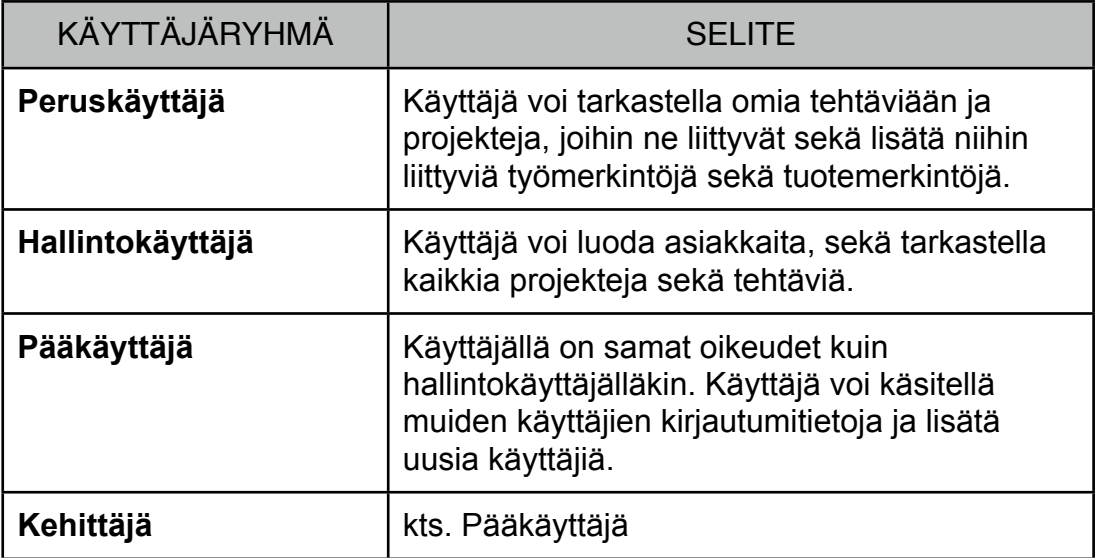

Suurin osa käyttäjistä on peruskäyttäjiä. Hallintokäyttäjiä on järjestelmässä alle viisi ja pääkäyttäjiä vain yksi. Käyttäjien lisäksi järjestelmällä on kehittäjä, joka vastaa julkaistun järjestelmän ongelmatilanteiden selvittämisestä ja tarvittaessa pienten lisäosien luomisesta. Käyttäjiä ryhmitellään lisäksi asiakkaiden mukaan, jolloin heillä on oikeus luoda oman vastuuasiakkaalleen projekteja ja tehtäviä.

Mekon käyttö tapahtuu verkkoselaimella. Suurin osa henkilöstöstä käyttää Safari-verkkoselainta, mutta myös Firefox-verkkoselaimia on käytössä. Mekon käytössä oleva versio on asennettu Mediakolmion sisäisen verkon palvelimelle, jossa ovat myös siihen liittyvät tietokantatoiminnot. Sisäverkkoon pääsy on estetty toimiston ulkopuolelta, jolloin tietetoturvakysymyksien käsittely helpottuu.

Mekko II on toteutettu käyttäen Adobe Flex -ohjelmointikehystä sekä PHP- ja MySQL -ympäristöjä (Structured Query Language) tiedon tallennukseen käytetyissä toiminnoissa. Adobe Flex -ohjelmat käännetään SWF-tiedostoiksi (Shockwave Flash) rakennusvaiheessa, joten selaimilta, jotka sitä käyttävät vaaditaan vähintään Adobe Flash Player 9 -laajennus.

# <span id="page-14-0"></span>**4 KÄYTETYT MENETELMÄT JA TYÖVÄLINEET**

Perinteisessä internetohjelmoinnissa asiakaskoneen tehtävänä on ainoastaan muuttaa sille WWW-palvelimelta (World Wide Web) saatu data visuaaliseen muotoon. Tätä käytäntöä laajennetaan verkkoselaimessa esimerkiksi JavaScript-ohjelmointikielellä tehdyillä paikallisesti suoritettavilla skripteillä, joiden avulla tehdään yksinkertaisia tiedon tarkistuksia tai parannetaan WWWsivun ulkoasua visuaalisilla tehosteilla. Tällaisen tiedonkäsittelyn tietoturva on tosin heikko, joten sen käyttö ja kohde on suunniteltava tarkoin.

Staattisista ja JavaScript-skripteillä parannelluista HTML-sivuista (Hypertext Markup Language) seuraavana askeleena pidetään erityyppisiä palvelinpuolen ohjelmakieliä, joista yleisiä ovat skriptiohjelmointikielet PHP ja Perl (Practical Extraction and Report Language). Nämä tekniikat käsittelevät datan WWWpalvelimella ja asiakaskoneen tehtäväksi jää edelleen ainoastaan tulostaa palvelimelta saatu edelleen käsitelty data katsojalle ymmärrettävään muotoon.

Uutena tiedon käsittelytapana verrattuna aikaisempiin on käytäntö, jossa asiakaskoneelle siirretään ensin raakadatan lisäksi sitä käsittelevät toiminnot ja tämän jälkeen jotkut tiedonkäsittelytoiminnot voidaan siirtää palvelimelta asiakaskoneelle. Tällaiset ominaisuudet omaavia ohjelmia kutsutaan englanninkielisellä termillä Rich Internet Application, lyhyemmin RIA. Termi voidaan suomentaa rikkaaksi internetsovellukseksi.

Ihanteellisessa MVC-mallissa (Model-View Controller) siirretään palvelimen ja asiakaskoneen välillä ainoastaan tietokannan raakadataa, joka käsitellään asiakaskoneella siihen ladatun sovelluksen toimesta. Tuloksena on siirrettävän datavirran määrän väheneminen siirtokaistalla ja näin ollen ohjelman nopeutuminen.

13

Eräänä Web 2.0:n määrityksenä on visuaalisesti kehittyneemmät internetsivut, paremmat mahdollisuudet audion ja videon käyttöön sekä alustariippumattomuus (Web 2.0:n tietosivu Wikipediassa). Nämä tavoitteet ovat sellaisia, joihin RIA pystyy vastaamaan.

#### <span id="page-15-0"></span>**4.1 Web 2.0**

Web 2.0:n tuotteet ja palvelut tuovat niitä käyttävälle selaajalle enemmän toiminnallisuutta ja enemmän mahdollisuuksia vaikuttaa palveluiden varsinaiseen sisältöön. Tällaiset sosiaaliset sovellukset ovat Web 2.0:n näkyvintä antia.

Web 2.0 on terminä hankala määritellä ja sen käytöstä on hieman erimielisyyksiäkin, mutta edellämainitut enemmän toiminnalliset ja sosiaalisemmat verkkosovellukset ovat olennainen osa sitä.

#### <span id="page-15-1"></span>**4.2 Rich Internet Application (RIA)**

RIA on internetissä toimivia ohjelma, joka on työpöytäohjelman kaltainen (RIA:n tietosivu Wikipediassa), runsaampi ja tietoturvaltaan kehittyneempi verrattuna client-server ajattelutapaan, jollaista puhdas HTML-perustainen internet-ohjelmointi on. Lisäksi oleellista RIA:ssa on kehitystyön helpottuminen verrattuna aikaisempaan esimerkiksi uudelleenkäytettävyyttä parantamalla.

RIA:n määritelmä ei sisällä teknisiä kohtia, vaan suuntaviivoja sille, mitä kyseisellä tekniikalla tulisi pystyä tehdä. RIA on sovellus, jota käytetään tavallisella verkkoselaimella, mutta sisältää ohjelmatason, jolla voidaan hoitaa sivun päivittäminen dynaamisemmin kuin tavanomaisella internetsivustolla. (RIA:n tietosivu Wikipediassa.)

RIA termi esiteltiin ensimmäistä kertaa Macromedian toimesta vuonna 2002 ja samantapaisia nimityksiä samalle asialle on ollut myös Microsoftilla ja Forrest Researchilla.

RIA-sovellus voi koostua joko pakatusta tiedostosta, joka sisältää toimintalogiikan (esimerkiksi SWF-tiedosto), tai paketista, jossa määritellään sivujen ulkoasu, kuvat ja näkyvän sivun toimintalogiikka, joka on toteutettu esimerkiksi Ajax-yhdistelmällä (Asynchronous JavaScript and XML).

### <span id="page-16-0"></span>**4.3 Adobe Flex**

Flex on alunperin Macromedian vuonna 2004 kehittämä ohjelmointikehys, joka mahdollistaa kehittyneiden internetohjelmien toteuttamisen riippumatta WWWpalvelimen alustasta. Flexin kehitys siirtyi Adobelle tämän ostettua Macromedian vuonna 2005 (Macromedian tietosivu Wikipediassa). Flexin ohjelmistokehityspaketti (SDK, Software Development Kit) on kuulunut Mozillan avoimen lisenssin alaisuuteen vuodesta 2008, kun Adobe julkaisi siitä version 3 (Adobe Flex -tietosivut Wikipediassa). Ohjelmistokehityspaketti on ladattavissa Flexin WWW-sivuilta. Ohjelmistokehityspaketti riittää pelkästään Flex-ohjelmien tekemiseen, mutta tehokkaaseen työskentelyyn tarvitaan kaupallinen Adobe Flex Builder -kehitysympäristö, joka on Eclipse-sovelluskehittimelle laadittu laajennus. Flex Builder -sovelluskehittimestä on saatavilla vakaat versiot yleisimpiin käyttöjärjestelmiin kuitenkin sillä poikkeuksella, että Linux-ympäristöön on saatavilla ainoastaan ilmainen Alpha-versio, joka ei sisällä kaikkia samoja ominaisuuksia kuin maksulliset Mac- ja Windows-versiot.

Flash-tekniikkaa ei ole suunniteltu laajojen ohjelmien tekemiseen ja näiden puutteiden tuomien kokemusten perusteella Flex:iä on kehitetty enemmän ohjelmistoteknisiin tarkoituksiin ottaen huomioon varsinkin insinööripohjaiset Java-ohjelmistosuunittelijat (Kazoun & Lott 2007). Tämä ilmenee esimerkiksi käyttöliittymäsuunnittelun helppoudessa, samantyyppisessä kehitysrakenteessa kuin ASP.net:ssä (Active Server Pages) sekä helpoissa näyttökomponentteihin liitettävissä efekteissä.

Flex-ohjelman toiminta perustuu kolmeen osa-alueeseen: ActionScript 3 -ohjelmointikieleen, XML-pohjaiseen (Extensible Markup Language) MXML-kuvauskieleen ja CSS -tyylimäärittelyihin (Cascading Style Sheets). MXML-kielellä kuvataan ohjelman rakenne ja käyttöliittymä. Flex sisältää useita valmiita näyttökomponentteja, ja avoimmuun ansioista niiden muokkaaminen ja kehittäminen on mahdollista. Flexin ohjelmistokehityspaketin näyttökomponenttien lisäksi on saatavilla ilmaisia ja kaupallisia komponenttikirjastolaajennuksia, kuten FlexLibs ja ILOG Elixir.

Flex-sovelluksen toiminnot toteutetaan ActionScript-ohjelmointikielellä, jonka versionumero on 3. Flash-ohjelmissa käytettävät ActionScript 2 -kielellä toteutetut toiminnot eivät ole yhteensopivia Flexin kanssa eikä päinvastoin. MXMLnäyttökomponettien tyylit määritellään CSS-tyylimäärittelyillä.

Flex-ohjelmakehityksen tuotantovaiheessa tehty ohjelmakoodi koostetaan rakennusvaiheessa SWF-tiedostoksi. Rakennusvaihe koostuu kääntämisestä, virheiden etsinnästä ja ohjelman testauksesta. Käännösvaiheessa kääntäjä kokoaa kaikki MXML-ohjelmakomponentit, ActionScript-lähdekoodit ja ulkopuoliset kirjastotiedot yhdeksi SWF-tiedostoksi, joka on valmis lähetettäväksi asiakaskoneen verkkoselaimelle avattavaksi. Käännösvaiheessa tulleet virheet ja varoitukset käsitellään ja ohjelman kääntäminen keskeytetään tarvittaessa. Ohjelman virheenetsintää varten Adoben sivuilta voi ladata Flash Player Debugger -version, joka tulostaa virheilmoitukset ja varoitukset ohjelman suorituksen aikana (run-time). Flex Builderissa on mahdollista määritellä tarkistuspisteitä ohjelman suoritukseen (breakpoints), joiden avulla ohjelman kulun tarkkailu on mahdollista ohjelman suorituksen aikana ja virheiden etsintä helpottuu. Flex-ohjelman toiminta nähdään kuvasta 1.

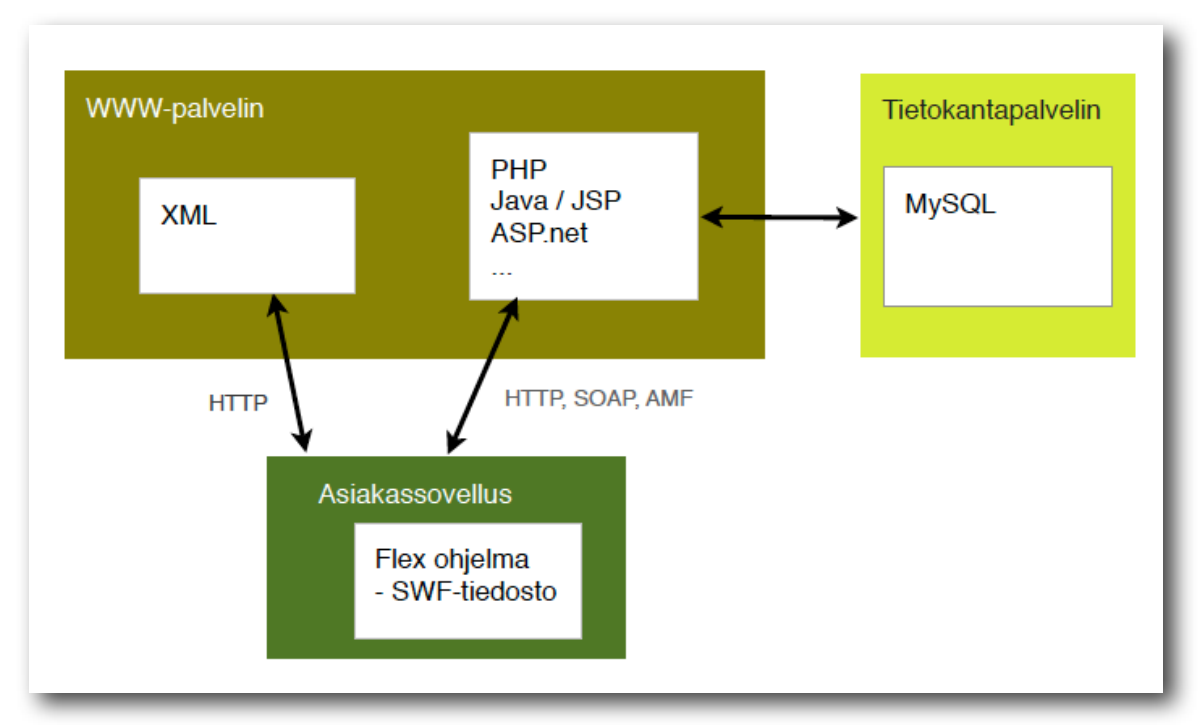

#### Kuva 1 Flexin toiminta

Tavallisessa käyttötapauksessa Flex-ohjelman toiminta on jaettu kolmeen osaan, joista näkyvimpänä on käyttäjän verkkoselaimessa toimiva SWFtiedosto. Tämä ohjelma hakee tietokannan tiedot tietokantapalvelimelta WWWpalvelimella olevien toimintojen kautta. Tällaisessa toimintamallissa on se hyvä puoli, että tietokantapalvelinta voidaan vaihtaa, puuttumatta varsinaiseen Flex sovellukseen muuttamalla ainoastaan tietokantaa käsittelevää ohjelmaa.

#### <span id="page-18-0"></span>**4.4 ActionScript 3**

Action Script 3 on uusin versio Macromedian alunperin kehitämästä ja julkaisemasta ohjelmointikielestä, joka esiteltiin ensimmäistä kertaa vuonna 1999 Flash 5 -version yhteydessä (ActionScriptin tietosivu Wikipediassa). Flash oli alunperin vektorigrafiikan esitysmuoto verkossa, josta se kehittyi aikajanaanimoinnin ja yksinkertaisen ActionScriptin kautta interaktiiviseksi ohjelmointiympäristöksi, jolla on periaatteessa mahdollista tehdä monimutkaisiakin tietojärjestelmiä. Flashin ollessa kuitenkin graafinen työkalu, se ei sovellu mittaviin ohjelmistoprojekteihin kovinkaan hyvin. ActionScript-ohjelmointikieli sen sijaan kehittyi kohti laajempaa kokonaisuutta. Tämä kehityssuuntien eroaminen on varmasti yksi syy siihen, että ActionScript-kielestä toteutettiin 3. versio, ja se liitettiin Flex-kehitysympäristöön yhdessä MXML-kuvauskielen kanssa.

ActionScript 3 julkaistiin kesällä 2006 yhdessä Flash Player 9 -version kanssa. Se käyttää Flash Player AVM2- virtuaalikonetta (VM, Virtual Machine), aiempien versioiden käyttäessä AVM1 -virtuaalikonetta. Flash Player 9 -ohjelma on ensimmäinen versio kyseisestä tuoteperheestä, joka sisältää molemmat virtuaalikoneet (ActionScriptin tietosivu Wikipediassa).

ActionScript 3 koostuu kahden tason tietotyypeistä, joista ylemmällä tasolla sijaitsee seitsemän perustyyppiä ja alemmalla tasolla 17 tietotyyppiä, (ActionScriptin tietosivu Wikipediassa), jotka toimivat koko Flex-viitekehyksen ytimenä. Kaikki Flexin nyttökomponentit pohjautuvat näihin tietotyyppeihin.

#### <span id="page-19-0"></span>**4.5 MXML**

MXML esiteltiin alunperin Macromedian toimesta vuonna 2004. Se on XMLpohjainen kuvauskieli ja toimii Flex-ohjelman rakenteen kuvaajana. Flexviitekehyksessä tarjottu MXML-nimiavaruus (xmlns, XML namespace) sisältää useita näyttökomponentteja, joiden muokkaaminen on mahdollista Flexkehyksen avoimmuuden ansiosta. Flex-ohjelman tulee sisältää ainakin yksi MXML-komponentti, jonka sisältö määritellään joko staattisesti suoraan komponettiin tai dynaamisesti ActionScript-metodien kautta. MXML-tagit ovat itseasiassa ActioScript-luokkien ilmentymiä. Näyttökomponentti voidaan siis määritellä joko MXML-tageina tai ActionScript-luokkina. Käännösvaiheessa MXML-komponentit käännetään ensin ActionScript3-luokiksi, tämän jälkeen ABC-tavukoodiksi, jonka jälkeen niistä muodostetaan SWF-tiedosto (Patrick).

Verrattuna puhtaaseen ActionScript-ohjelmointiin MXML-näyttökomponenttien asettelu käyttöliittymään on helpompaa. Flex Builder 3 -työkalussa on Linux versiota lukuunottamatta suunnittelumoodi, jossa komponenttien sijoittelu ruudulle tapahtuu WYSIWYG-pohjaisesti (What You See Is What You Get). Lisäksi toimintojen ja asettelun pitäminen erillään on mahdollista, kun käytetään ActionScript- ja MXML-kieltä yhdessä.

## <span id="page-20-0"></span>**4.6 Flex-ohjelmien käyttö**

Flexin Flexillä toteutetut ohjelmat käännetään SWF-tiedostoiksi, joiden suoritus tapahtuu yleensä asiakaskoneen Flash Player -laajennukset avulla HTMLsivuun liitettynä. Toinen käyttötapa on Flex-sovelluksen lähdekoodin kääntäminen työpöytäsovellukseksi. Tästä aiheesta lisää kappaleessa Adobe AIR (Adobe Integrated Runtime). SWF-tiedostoksi käännetyn ohjelman avaamiseksi tulee verkkoselaimen yhteyteen asentaa Flash Player -laajennus, jonka versionumero on vähintään 9. Flash Player 9 -laajennus on saatavilla kaikkiin yleisimpiin käyttöjärjestelmiin ja verkkoselaimiin. Flex ohjelma ei pysty käsittelemään tietokantaa suoraan, vaan se täytyy tehdä palvelinpuolen tarjoamalla palvelulla. Tämä selitetään tarkemmin kohdassa Tietokannan käsittely (luku 4.9).

Niin kuin aikaisemmin on mainittu, Flexillä toteutetut ohjelmat ovat käyttäjän verkkoselaimessa suoritettavia ohjelmia. Tällä tavalla ne erovat osittain samantyyppisestä ASP.net:stä (Kazoun & Lott 2007).

### <span id="page-20-1"></span>**4.7 Adobe AIR**

Flex-sovelluksia kehitetään etupäässä internetohjelmiksi, joita käytetään asiakaskoneen verkkoselaimella. Tämä ei ole ainut tapa ohjelman käyttämiseen. Flex-ohjelma voidaan kääntää myös työpöytäsovellukseksi, jonka käyttö on mahdollista ilmaisen Adobe AIR -laajennuksen avulla. AIR-sovelluksilla pystytään käyttöjärjestelmän resursseja käyttämään tehokkaammin ja turvallisemmin.

Adobe AIR -tekniikalla Flex-, Flash- tai Ajax-sovelluksia voidaan kääntää käytettäväksi työpöydällä (Adobe AIR -tuotesivu).

#### <span id="page-21-0"></span>**4.8 JavaScript ja Ajax**

Flex-ohjelmointikehyksessä on tehokkaat rajapinnat verkkoselaintietojen käsittelyyn. IBrowserManager-luokan avulla on mahdollista käsitellä verkkoselaimen osoitekentää sekä sivuotsikoita ja External-pakettiin kuuluvien luokkien avulla on mahdollista kutsua Flex-sovelluksen omaavalle HTML-sivulle määriteltyjä JavaScript-funktioita. Tällä tavalla Flex-sovellus voi navigoida itsensä ulkopuolella ja WWW-sivuja ei tarvitse kokonaisuudessaan toteuttaa Flexillä, vaan esimerkiksi vain tyylikkään sivumenun luominen riittää. Ajax:in käytöllä vähennetään turhaa tiedonsiirtoa palvelimen ja asiakaskoneen välillä ja sivun latautumiseen menevää aikaa samalla lyhennetään. Tämä on yksi Flexin ja Ajaxin yhteiskäytön eduista; WWW-sivuilla voidaan esittää näennäisesti reaaliaikaista tietoa, kun sivukomponentti voidaan päivittää automaattisesti eikä siihen tarvita käyttäjän päivitystoimenpidettä. Sivu voidaan päivittää taustaprosessin avulla, ja käyttäjä välttyy töksähtävältä sivupäivitykseltä.

Ajax ei sisällä mitään uutta, vaan sitä voidaan ajatella yhdistelmänä vanhaa. Tiedonsiirron kannalta merkittävässä asemassa on JavaScript-luokka XMLHttpRequest, joka hoitaa asynkronisen datan siirtämisen palvelimen ja asiakaskoneen välillä. Käytännössä tämä tarkoittaa sitä, että HTML-sivua ei tarvitse kokonaisuudessaan päivittää selaimella, jotta saataisiin palvelimelta uusin tieto käyttöön, vaan XMLHttpRequest voi hoitaa tietyn osan sivun päivittämisestä automaattisesti. Ajaxin Wikipedia-sivulla määritellään Ajax:n ajatus:

- Esitystapana käytetään XHTML- ja CSS-tekniikoita.
- DOM-standardia (Document Object Model) käytetään viittaamaan dynaamisesti HTML-sivun eri kohtiin.
- XML-kuvauskieltä käytetään datan käsittelyssä.
- JavaScript-kieltä tai muuta asiakaspuolen skriptikieltä käytetään edellisten yhdistävänä tekijänä.

Asiakaspuolen skriptikielen käytöllä saadaan käyttöliittymä dynaamisemmaksi, eikä sivua tarvitse ladata aina uudestaan, jotta esimerkiksi lomakkeeseen syötetyt tiedot saataisiin validoitua. Heikkoutena tällaisessa käyttötapauksessa on verkkoselaimen Takaisin-painikkeen toimimattomuus, sillä dynaamisesti ladattu sisältö ei rekisteröidy selaimen historiatietoihin.

#### <span id="page-22-0"></span>**4.9 Tietokannan käsittely**

Flex ei sisällä tietokannan käsittelyyn liittyviä ominaisuuksia, vaan yhteydet tietokantaan täytyy hoitaa jonkin palvelinpuolen sovelluksen välityksellä. Ohjelmakutsuun voidaan käyttää HTTP-kutsua (Hypertext Transfer Protocol) GET- tai POST-parametreillä, jolloin myös ulkopuolisella WWW-palvelimella olevia ohjelmia voidaan käyttää tietokantayhteyden muodostamiseen. Muina vaihtoehtoina ovat SOAP- (Simple Object Access Protocol) ja AMF-kutsut (Action Message Format), joiden avulla voidaan käyttää etäobjekteja sekä tehdä kutsuja Flexin WebService-komponentin välityksellä. HTTP-kutsua voidaan käyttää myös XML-tyyppisen tiedon hakemiseen palvelimelta.

Flex-ohjelman kehitys voidaan katsoa koostuvan suunnittelu-, konfigurointi-, rakennus-, järjestely- ja suojausvaiheista. Ohjelma voidaan suunnitella käyttäen MVC-ohjelmakehitysmallia esimerkiksi siten, että ohjelman käyttämä data sijoitetaan ulkopuoliseen XML-tiedostoon, joka ladataan HTTP-kutsuna Flex-ohjelmaan, ohjelman toiminnot määritellään ulkopuolisissa ActionScript-tiedostoissa ja ulkoasu koostetaan MXML-komponenteiksi.

Konfigurointivaiheessa varmistetaan, että ohjelmalla on mahdollisuus toimia siinä ympäristössä, johon se toteutetaan. Tähän liittyy tarvittavien datayhteyksien avaaminen. Tähän liittyvä määrittely tapahtuu muun muassa tiedostossa crossdomain.xml, jolla palvelin tunnistaa sellaiset dokumentit ja datapalvelut, jotka ovat SWF-tiedoston käytettävissä. Kuvassa 2 on esimerkki crossdomain.xml -tiedostosta.

```
<?xml version="1.0"?>
<!DOCTYPE cross-domain-policy
SYSTEM "http://www.macromedia.com/xml/dtds/cross-domain-policy.dtd">
<cross-domain-policy>
     <allow-access-from domain="195.192.179.241" />
</cross-domain-policy>
```
Kuva 2 Esimerkki crossdomain.xml -tiedostosta

Tiedoston cross-domain-policy -tagien sisällä määritellään säännöt, joiden perusteella sallitaan Flex-sovelluksen yhteys palvelimella oleviin resursseihin. Flash Player, jonka päällä Flex-sovellus ajetaan, tarkistaa kohdepalvelimelta onko verkkotunnuksella oikeus käyttää kohdepalvelimen resursseja. Edellisessä esimerkissä on sallittu resurssikäsittelypyynnöt ainoastaan IP-osoitteesta (Internet Protocol) 195.192.179.241. crossdomain.xml on sijoitettava kohdepalvelimen WWW-kansion juureen.

## <span id="page-23-0"></span>**4.10 HTTPService**

HTTPService-luokkaa käytettäessä Flex-sovellus käyttää yhteyden muodostamiseen HTTP-protokollaa. Metodin lähetyskutsun jälkeen tarkkaillaan HTTP-Service-luokan olion tapahtumatietoja (event). Tilatiedot on listattu kuvassa 3.

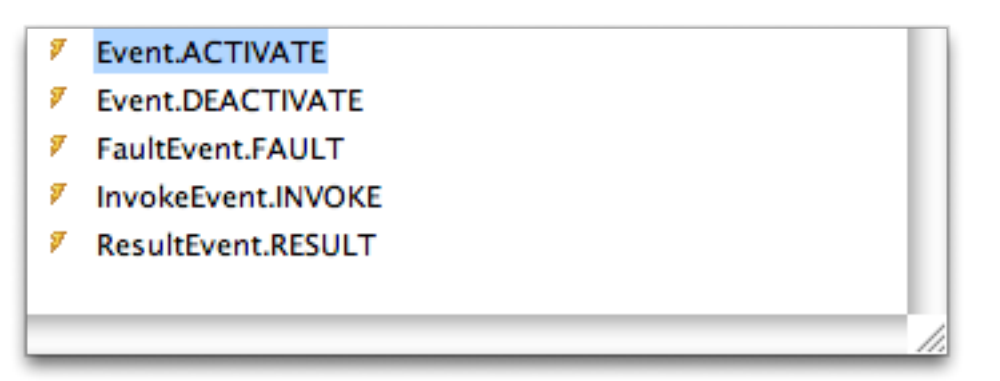

Kuva 3 HTTPService-luokan tapahtumat

Tärkeimpinä tapahtumina on RESULT ja FAULT, jotka käynnistyvät, kun HTTP-Service-olio palauttaa joko tuloksen palvelusta tai virheen. HTTPService-oliolle voidaan määritellä palautettavan datan tulosformaatti. Käytettävät tulosformaatit

ovat array, e4x, object, text, xml tai flashvars. Tulosformaatti e4x:n (ECMAScript for XML) avulla XML-tyyppisen datan käsittely on helppoa ja nopeaa.

### <span id="page-24-0"></span>**4.11 XML**

XML on yleinen kieli, jolla kuvataan datan lisäksi sen merkitystä ja rakennetta. XML-kieltä voidaan käyttää monissa yhteyksissä tiedonvälitykseen palveluiden välillä. XML eroaa HTML-kuvauskielestä sillä, että siihen ei määritellä datan esitystapaa lainkaan. (XML-kielen tietosivu Wikipediassa)

XML:ää voidaan käyttää myös ohjelmistoriippumattomana tiedon tallennustapana. Flexissä XML-kieltä voidaan käyttää tiedon siirtämiseen ja tallentamiseen, lista- taulukko- ja valikkokomponettien lähteinä tai vektorigrafiikkakuvien esittämiseen (SVG, Scalable Vector Graphics). Kuvassa 4 on esitelty XML-tyyppinen muuttuja.

```
[Bindable] public var lista: XML = <i>smenu</i><rivi label='Ensimmäinen rivi'/>
    <rivi label='Toinen rivi'/>
    <rivi label='Kolmas rivi'/>
\langle/menu\rangle:
```
Kuva 4 Malli XML-muutujan määrittelystä ActionScript 3- ohjelmointikielellä.

Muuttujalla on kolme Rivi-nimistä tietojäsentä, joista jokaisella on yksi Labelniminen attribuutti. Oikeaoppinen XML-tiedosto sisältää vain yhden juuritagin, joka tässä tapauksessa on nimetty Menu-tagiksi. Toisin kuin HTML-kielellä, XML:llä ei ole yleistä rakennemäärittelytapaa (DTD, Document Type Definition), joka määrittäisi hyväksyttävien tagien nimet ja ominaisuudet, vaan nimet ovat suunnittelijan päätettävissä. XML-tietotyyppi voidaan sitoa MXML-näyttökomponentin lähteeksi. Kuvassa 5 on esitelty ComboBox-tyyppinen näyttökomponenttirivi.

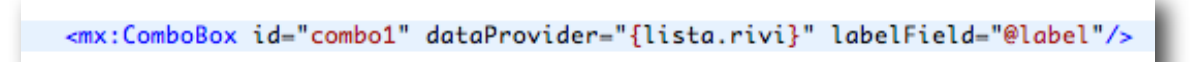

Kuva 5 ComboBox-tyyppinen näyttökomponenttirivi MXML-lähdekoodissa

Näyttökomponentin dataProvider-attribuutissa määritellään komponentin tietolähde, joka on esimerkissä lista-muuttujan Rivi-tietue. Attribuutissa labelField määritetään komponentissa esitettävä tieto. Merkillä @ viitataan attribuuttiin. ComboBox on esitetty kuvassa 6.

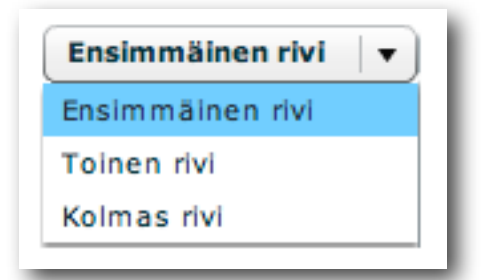

Kuva 6 ComboBox näyttökomponentti SWF-tiedostossa

Ohjelman kääntämisen jälkeen muodostettu SWF-tiedosto sisältää ComboBoxkomponentin, jonka valintariveinä on Lista-muuttujan Rivi-tietueiden Label-attribuutit.

### <span id="page-25-0"></span>**4.12 AMF**

AMF on binäärimuotoinen dataformaatti, joka on suunniteltu erityisesti Flashohjelmien tiedonsiirtoa varten (AMF tietosivu Wikipediassa). AMF-muotoisen siirtodatan voi tallentaa suoraan ActionScript-muuttujaksi, jolloin se on nopeampaa kuin XML-muotoisen datan käsittely. Opinnäytetyön yhteydessä tehdyn testin perusteella 2500 tietueen mittaisen AMF-muutujan käsittely tietokannasta Flex-sovelluksen DataGrid-näyttökomponenttiin oli yli neljä kertaa nopempi kuin XML-tyyppisen muuttujan käsittely samalla datalla. DataGrid-näyttökomponentti on esitelty kuvassa 7. Myös DataGrid-komponentin järjestäminen oli AMF-tiedolla huomattavasti nopeampaa kuin XML-tyyppisellä datalla.

| ID | <b>Asiakas</b> | Aika | Tehtävä ID | Alihankkija | Ostohinta (€) Myyntihinta (€) Selite | Lisätiedot |
|----|----------------|------|------------|-------------|--------------------------------------|------------|
|    |                |      |            |             |                                      |            |
|    |                |      |            |             |                                      |            |
|    |                |      |            |             |                                      |            |
|    |                |      |            |             |                                      |            |
|    |                |      |            |             |                                      |            |

Kuva 7 Tyhjä DataGrid-näyttökomponentti

DataGrid-näyttökomponentin lähteen määrittely tapahtuu samalla tavalla kuin edellisen kohdan ComboBox-komponentissa. DataGrid-komponentin järjestäminen tapahtuu klikkaamalla hiirellä sen otsikkoa.

AMF toimintojen käyttämistä PHP-ohjelmointikielen avulla helpottaa ilmainen AMFPHP-yhdyskäytävä, joka sisältää muun muassa AMF-selaimen, jolla toteutettujen PHP-luokkien testaaminen helpottuu. AMF:n avulla ActionScript-toiminnot voivat kommunikoida suoraan PHP-luokkien kanssa Flexin RemoteObjectluokan kautta.

## <span id="page-26-0"></span>**4.13 Flexin tulevat versiot**

Uusin Flexin ohjelmakehitysympäristön vakaa versio on 3.3. Adoben WWWsivujen mukaan vuoden 2009 toisella puoliskolla julkaistaan Flexin versio 4, joka on koodinimeltään Gumbo. Verrattuna Flex 3 -versioon se tarjoaa muun muassa paremman käsittelyn vektorigrafiikalle, uudet Flash Player 10 -laajennuksen mukana esitellyt tekstikäsittelytoiminnot, kaksisuuntaisen tiedonsitomisen (databinding), CSS-tyylien laajennukset sekä uudet, parannellut videokomponentit. (Adobe Flex Gumbo -tuotesivu)

# <span id="page-27-0"></span>**5 JÄRJESTELMÄN TOTEUTUKSEN VAIHEET**

Opinnäytetyön suunnittelu ja toteuttaminen aloitettiin kesäkuun alussa 2008. Tätä ennen tutustuttiin pienimuotoisesti Mediakolmion toimenkuvaan ja käytettäviin tekniikoihin. Osa käytettävistä tekniikoista oli jo ennastaan tuttuja, mutta uutena aiheena oli Adobe Flex.

## <span id="page-27-1"></span>**5.1 Esitutkimus**

Esitutkimusvaiheessa tutustutiin tarkemmin Mediakolmion liiketoimintaan ja tehtävien ja projektien läpivientiin sekä asiakasrajapinnan hoitamiseen. Juuri käyttöönotetusta Mekko II -toiminnanohjausjärjestelmästä kerättiin palautetta käyttäjähaastatteluilla sekä omien testikokemusten kautta. Esitutkimusvaiheessa kuva siitä, mitä oltiin tekemässä selkeni ja tätä projektin kokonaiskuva tarkentui ja opinnäytetyön rajauksen teko helpottui. Aikaisempien projektien kokemusten perusteella juuri rajaukseen kiinnitettiin huomiota, jotta projekti ei kasva yli siihen varattujen rajojen. Yhtenä osa-alueena opinnäytetyön alussa oli myös Applen Mac OS X -käyttöjärjestelmään tutustuminen.

### <span id="page-27-2"></span>**5.2 Määrittely**

Määrittelyvaiheessa aloitettiin esitutkimusvaiheessa kerättyjen tietojen perusteella järjestelmän suunnittelu ja tarkempi aikatauluttaminen. Määrittelyvaiheessa suunniteltiin ne tietotarpeet, joita opinnäytetyössä toteutettavassa järjestelmässä tarvittiin, ja tätä kautta muodostettiin tietokantakaaviot. Toiminnot liittyivät jo olemassa olevaan järjestelmään, joten käytössä olevan tietokannan muuttamiselta ei myöskään vältytty.

# <span id="page-28-0"></span>**6 RATKAISU**

Mediakolmio on kasvattanut henkilökuntaansa syksystä 2007 lähtien ja kasvu on aiheuttanut muutoksia projektinhallintaan sekä asiakkuuksiin ja seurantaan liittyviin toimiin. Hankittaessa uutta toiminnanohjausjärjestelmää Mediakolmion kaltaiseen yritykseen voidaan kärjistetysti ajatella, että vaihtoehtoja on kaksi: hankkia järjestelmä ulkopuoliselta taholta tai suunnitella ja toteuttaa järjestelmä itse. Johtuen aikaisemmista kokemuksista Mekon kehityksen suhteen sekä tästä johdetuista taloudellisista arvioista järjestelmän kehityksen tai ulkopuolisen hankinnan välillä, Mediakolmion tapauksessa valittiin jälkimmäinen vaihtoehto.

Opinnäytetyö koostuu kahdesta osasta: asiakastietokannan edelleenkehittämisestä kontaktitietokannaksi ja tehtävätrafiikin toteuttamisesta asiakaskäyttöliittymällä.

### <span id="page-28-1"></span>**6.1 Kontaktitietotarpeiden kehittäminen**

Nykyisessä järjestelmässä oleva asiakkaan käsittely muutetaan käsittämään asiakastietojen lisäksi alihankkijat ja mediat sekä potentiaaliset asiakkaat. Edellä mainituista käytetään nimitystä kontaktit. Nykyinen asiakastietokantataulu muutetaan kontaktitietokantatauluksi, johon on lisätty uudet kentät uusien tietotarvemäärittelyjen mukaisesti ja mahdollistettu kontaktin jakaminen asiakkaisiin, alihankkijoihin, potentiaalisiin asiakkaisiin ja muihin kontakteihin. Kontaktien tietotarpeet on esitelty kuvassa 8.

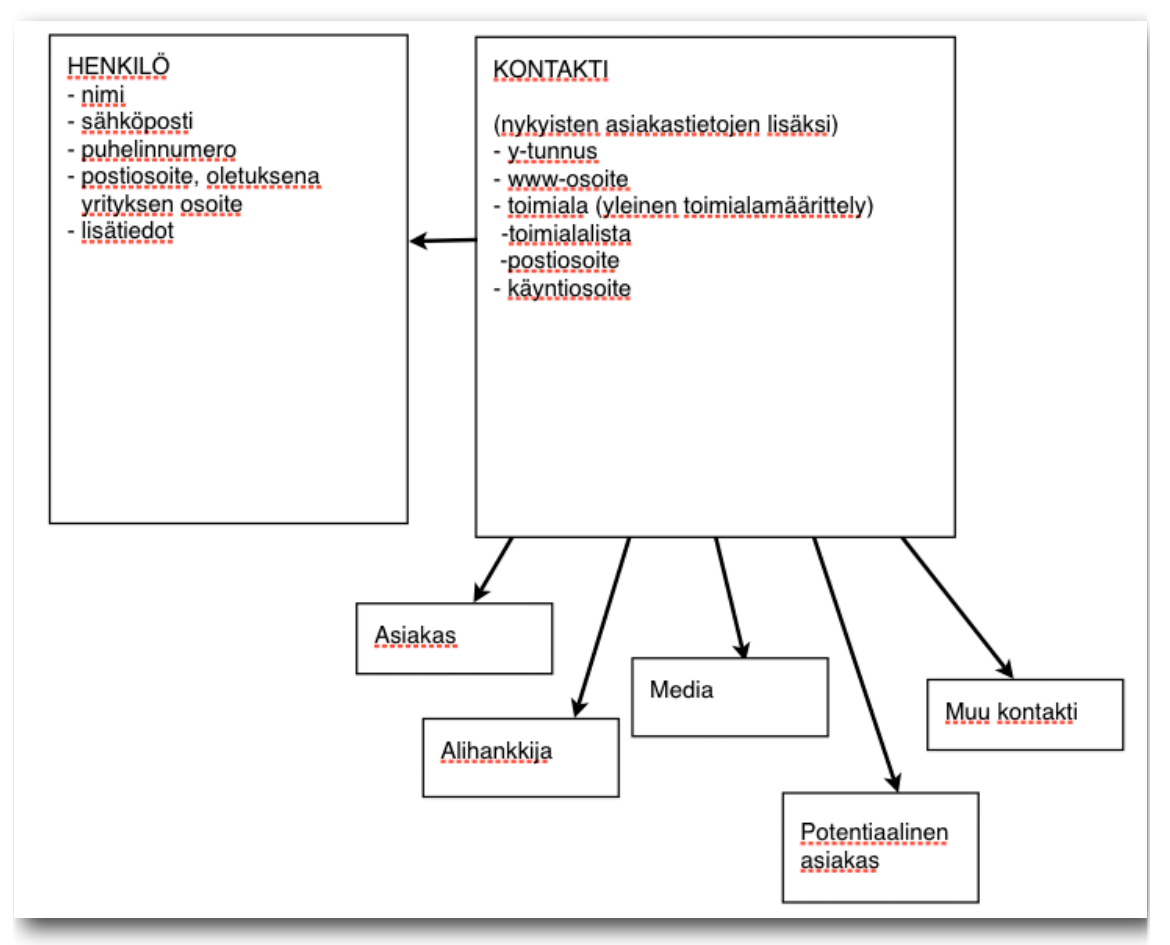

Kuva 8 Kontaktin ja siihen liittyvän henkilön tietotarpeet

Asiakkaalle on aikaisemmin ollut mahdollista tallentaa ainoastaan yksi osoitetieto. Tämä on aiheuttanut sen, että asiakkaan henkilöiden yhteystietojen ja roolien tallennus ei ole onnistunut. Toteutettavissa toiminnoissa mahdollistetaan henkilötietojen lisäämisen kontaktin yhteyteen ja yhteystietojen määrittelyn jokaiselle kontaktikohtaisesti. Henkilöön liittyvät tiedot ovat etunimi, sukunimi, henkilö-id ja henkilökohtainen lisätieto. Henkilön osoitetiedot määritellään henkilö- ja kontaktikohtaisesti, jolloin henkilön liittäminen useampaan kontaktiin eri osoitetiedoilla on mahdollista.

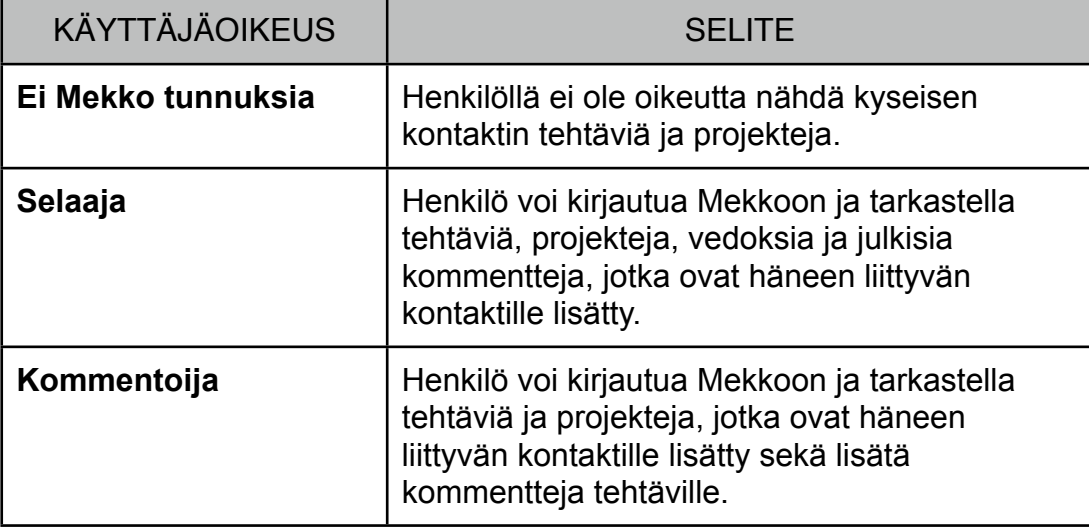

Taulukko 2 Kontaktien henkilöiden käyttöoikeudet Mekossa

Mikäli henkilöllä ei ole yhtään Selaaja- tai Kommentoija-tason käyttöoikeutta, ei hän voi kirjautua Mekkoon, vaikka hänelle olisikin määritelty käyttäjätunnus ja salasana. Kommentointi ja tehtävätrafiikin toiminnot on kuvattu tarkemmin luvussa 6.2.

### <span id="page-30-0"></span>**6.2 Tehtävätrafiikki**

Mekkoon tallennetaan tehtävät alkaen niiden luonnostelusta aina laskutusvaiheeseen asti. Laskutuksen jälkeen tehtävät jäävät arkistoon tietokantaan. Tehtävälle lisätään työmerkintöjä yhdestä useaan kymmeneen riippuen sen laajuudesta ja luonteesta.

Mekkoon toteutetaan asiakasliittymä, jonka kautta asiakkaan henkilön on mahdollista tarkastella omia tehtäviään, niiden valmiusastetta, kommentteja sekä vedostiedostoja.

Kommentilla voi olla tiedosto, tai se voidaan tallentaa tietokantaan ilman sitä. Sallitut tiedostotyypit tallennetaan tauluun Tiedostotyypit.

# <span id="page-31-0"></span>**7 YHTEENVETO**

Opinnäytetyöni aiheena oli lappeenrantalaisen mainostoimiston toiminnanohjausjärjestelmään liittyvä kehitystyö, jolla pyrittiin tuomaan toiminnanohjaamisen kehittämisen lisäksi lisäarvoa toimiston asiakkaille. Työn aikana opin, että yrityksen toiminnanohjausjärjestelmä on todella merkittävä osa yrityksen toimintaa. Toiminnanohjausjärjestelmällä on kaksi tarkoitusta; auttaa työntekijöitä omien työtehtävien priorisoinnissa ja yleensäkin työn suorittamisessa sekä tuoda yrityksen johdolle arvokasta tietoa siitä, mikä on yrityksen tilauskannan koko ja miten yritys toimii verrattuna sille asetettuihin tavoitteisiin.

Työssäni käyttämistä työkaluista ja toimintatavoista olen oppinut paljon työn aikana. Uskon, että tästä opista on paljon hyötyä työuraani ajatellen. Ohjelmatuotanto on muuttunut paljon viime vuosina. Tänä päivänä lähtökohdat ohjelmointityölle ovat erilaisissa ohjelmointityötä helpottavissa viitekehyksissä, jolloin ohjelmoijan tehtävänä ei ole välttämättä osata ohjelmointikieltä läpikotaisin, vaan osata käyttää kehitystyöhön toteutettuja työkaluja mahdollisimman tehokkaasti.

Myös internetohjelmointi on kehittynyt ja kehittyy edelleen. Perinteisestä palvelin-asiakasmallista on siirrytty eteenpäin sovellusajatteluun, jossa kokonaisia, aikaisemmin työpöytäohjelmina suoritettuja toimintoja voidaan siirtää toimimaan internetissä. Tästä voidaan mainita esimerkkinä Google Docs -toimistoohjelmat.

Uuden ohjelmointikielen lisäksi sain oppia paljon työskentelytavoista ohjelmistoprojekteissa ja siitä, kuinka tärkeä suunnitteluvaihe tämäntyyppisissä töissä on. Ohjelmistoprojektia voisi verrata talon rakentamiseen; jos suunnitelmia muutetaan tuotantovaiheessa, aikataulu venyy helposti erittäin paljon ja työmäärä kasvaa rajusti.

Avoimen lähdekoodin ohjelmistot olivat aikaisemmin ainoastaan ohjelmointiin perehtyneiden harrastajien kiinnostuksen kohteena, mutta tänä päivänä siirrytään enemmän suuntaan, jossa myös kaupallisessa mielessä voidaan ajatella avoimen lähdekoodin mahdollisuuksia. Tämä muuttaa liiketoimintamalleja ohjelmistotuotantoon keskittyvässä liiketoiminnassa.

Organisaation mallien mukaan oikein toimivalla toiminnanohjausjärjestelmällä tuotetaan projektien läpivientiä ja lisäarvona tuodaan asiakasrajapinta lähemmäksi tuotantoa, pitäen asiakas ajantasalla projektien ja niihin liittyvien tehtävien tilanteesta. Tämä toimintatapa vahvistaa toimittaja-asiakassuhdetta.

Kun etsin itselleni opinnäytetyön aihetta, tavoitteenani oli löytää työ, josta on hyötyä itselleni sekä työn tilaajalle ja joka on myös haastava. Nämä tavoitteet molemmat täyttyivät työssäni.

# <span id="page-33-0"></span>**KUVAT**

Kuva 1 Flexin toiminta, s. 17

Kuva 2 Esimerkki crossdomain.xml -tiedostosta, s. 22

Kuva 3 HTTPService-luokan tapahtumat, s. 22

Kuva 4 Malli XML-muutujan määrittelystä ActionScript 3 -ohjelmointikielellä, s. 23

Kuva 5 ComboBox-tyyppinen näyttökomponenttirivi MXML-lähdekoodissa, s. 24

Kuva 6 ComboBox näyttökomponentti SWF-tiedostossa, s. 24

Kuva 7 Tyhjä DataGrid-näyttökomponentti, s. 25

<span id="page-33-1"></span>Kuva 8 Kontaktin ja siihen liittyvän henkilön tietotarpeet, s. 28

# **TAULUKOT**

Taulukko 1 Mekon käyttäjäryhmät, s. 12

Taulukko 2 Kontaktien henkilöiden käyttöoikeudet Mekossa, s. 29

# <span id="page-34-0"></span>**LÄHTEET**

ActionScriptin tietosivu Wikipediassa http://en.wikipedia.org/wiki/ActionScript (Luettu 23.3.2009)

Adobe AIR -tuotesivu<http://www.adobe.com/products/air/develop/Flex/> (Luettu 11.3.2009)

Adobe Flex Gumbo -tuotesivu [http://opensource.adobe.com/wiki/display/](http://opensource.adobe.com/wiki/display/flexsdk/Gumbo) [Flexsdk/Gumbo](http://opensource.adobe.com/wiki/display/flexsdk/Gumbo) (Luettu 8.3.2009)

Adobe Flex -tietosivu Wikipediassa [http://en.wikipedia.org/wiki/Adobe\\_](http://en.wikipedia.org/wiki/Adobe_Flex)Flex (Luettu 14.10.2008)

Ajax-tietosivut Wikipediassa [http://en.wikipedia.org/wiki/Ajax\\_\(programming\)](http://en.wikipedia.org/wiki/Ajax_(programming) (Luettu 10.3.2009)

AMF:n tietosivu Wikipediassa [http://en.wikipedia.org/wiki/](http://en.wikipedia.org/wiki/Action_Message_Format) Action Message Format (Luettu 12.3.2009)

Kazoun, C & Lott, J. 2007. Programming Flex 2 2007. O'Reilly Media Inc.

Patrick, Ted: MXML vs. AS3 [http://www.onFlex.org/download/mxml\\_vs\\_as3.pdf](http://www.onFlex.org/download/mxml_vs_as3.pdf) (Luettu 1.3.2009)

Macromedian tietosivu Wikipediassa <http://fi.wikipedia.org/wiki/Macromedia> (Luettu 13.10.2008)

Mediakolmion WWW-sivut [http://w](http://www)ww.mediakolmio.fi (Luettu 12.10.2008)

RIA:n tietosivu Wikipediassa http://en.wikipedia.org/wiki/ Rich\_Internet\_application (Luettu 23.3.2009)

[Web 2.0:n tietosivu Wikipediassa http://fi.wikipedia.org/wiki/Web\\_2.0 \(Luettu](http://fi.wikipedia.org/wiki/Web_2.0)  [11.11.2008\)](http://fi.wikipedia.org/wiki/Web_2.0)

XML-kielen tietosivu Wikipediassa<http://fi.wikipedia.org/wiki/XML> (Luettu 10.3.2009)